# **Cisco ISR4000 Series Integrated Services Routers Bridge Domain Configuration Guide**

### **Contents**

**Introduction** Components Used Restrictions for Bridge Domain Interfaces **Summary Steps** Detailed Steps Network Diagram **Configurations** Assigning a MAC Address Verifying Bridge Domain Interface Configuration DETAILED STEPS Technical Assistance

### **Introduction**

A bridge domain must include a set of logical interfaces that participate in Layer 2 learning and forwarding. You can optionally configure a VLAN identifier and a routing interface for the bridge domain to also support Layer 3 IP routing.

The Cisco ISR 4000 Series Integrated Services Routers support the bridge domain interface (BDI) feature for packaging Layer 2 Ethernet segments into Layer 3 IP.

Bridge domain interface supports the following features:

- IP termination
- Layer 3 VPN termination
- Address Resolution Protocol (ARP), G-ARP, and P-ARP handling
- MAC address assignment

Prior to configuring a bridge domain interface, you must understand the following concepts:

- Ethernet Virtual Circuit Overview
- Bridge Domain Interface Encapsulation
- Assigning a MAC Address
- Support for IP Protocols
- Support for IP Forwarding
- Packet Forwarding
- Bridge Domain Interface Statistics

### **Components Used**

The information in this document is based on ISR 4000 router

### **Restrictions for Bridge Domain Interfaces**

The following are the restrictions pertaining to bridge domain interfaces:

Only 4096 bridge domain interfaces are supported per system.

For a bridge domain interface, the maximum transmission unit (MTU) size can be configured between 1500 and 9216 bytes. Bridge domain interfaces support only the following features:

- IPv4 Multicast
- QOS marking and policing. Shaping and queuing are not supported
- IPv4 VRF
- IPv6 unicast forwarding
- Dynamic routing such as BGP, OSPF, EIGRP, RIP, ISIS, and STATIC
- Hot Standby Router Protocol (HSRP) from IOS XE 3.8.0 onwards.
- Virtual Router Redundancy Protocol (VRRP) from IOS XE 3.8.0 onwards.
- Bridge domain interfaces do not support the following features:
- PPP over Ethernet (PPPoE)
- Bidirectional Forwarding Detection (BFD) protocol
- Netflow
- $\bullet$  QoS
- Network-Based Application Recognition (NBAR) or Advanced Video Coding (AVC)
- MPLS TE built over BDI interface is not supported and Blackholed.

#### **Summary Steps**

1. enable

- 2. configure terminal
- 3. interface BDI interface number
- 4. encapsulation encapsulation dot1q <first-tag> [second-dot1q <second-tag>]
- 5. Do one of the following:
- ip address ip-address mask
- ipv6 address { X:X:X:X::X link-local | X:X:X:X::X / prefix [ anycast | eui-64 ] | autoconfig [ default ]}
- 6. mac-address { mac-address }
- 7. no shut
- 8. interface GigabitEthernet interface number
- 9. no ip address
- 10. service instance [number] ethernet
- 11. encapsulation dot1q <first-tag>

12. bridge-domain <number>

#### **Detailed Steps**

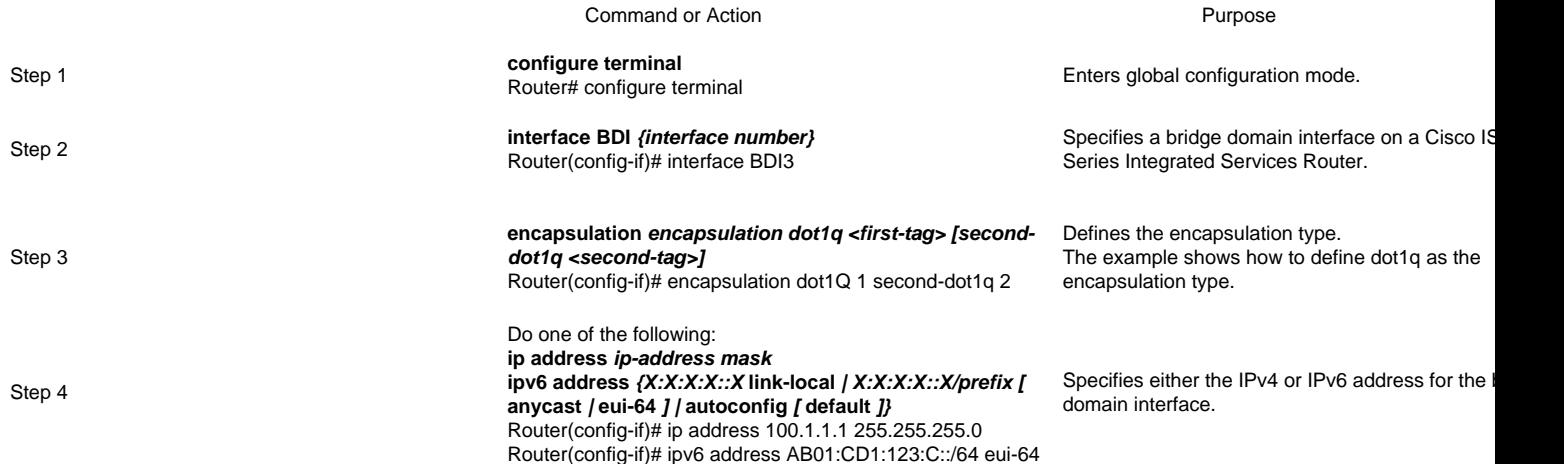

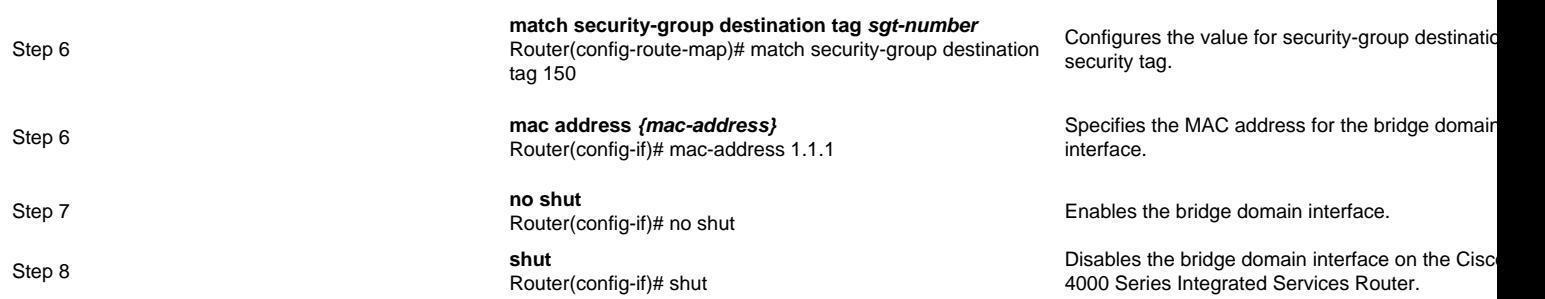

## **Network Diagram**

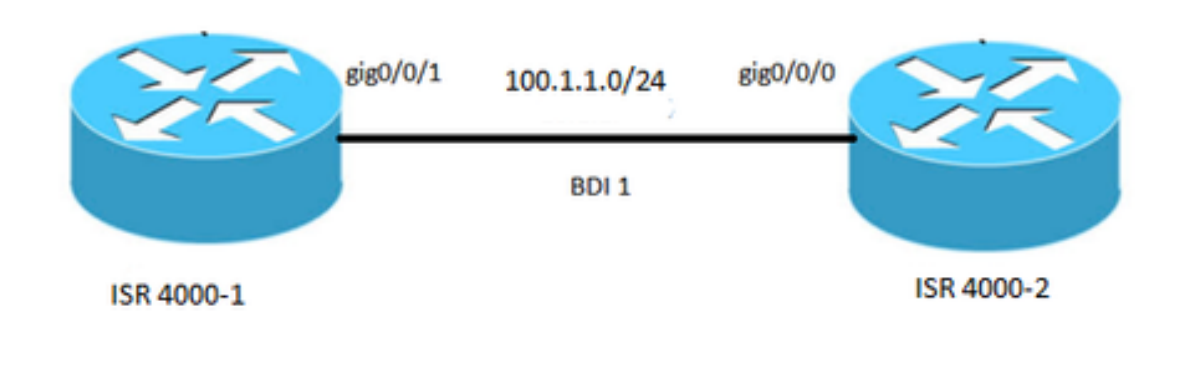

### **Configurations**

interface BDI1 mac-address 0001.0001.0001 ip address 100.1.1.1 255.255.255.0 encapsulation dot1Q 100 end ! interface GigabitEthernet0/0/1 no ip address negotiation auto service instance 100 ethernet encapsulation dot1q 100 bridge-domain 1 no shut !

### **ISR 4000-1 ISR 4000-2**

interface BDI1 mac-address 0002.0002.0002 ip address 100.1.1.2 255.255.255.0 encapsulation dot1Q 100 end ! interface GigabitEthernet0/0/0 no ip address negotiation auto service instance 100 ethernet encapsulation dot1q 100 bridge-domain 1 no shut !

### **Assigning a MAC Address**

All the bridge domain interfaces on the Cisco ISR 4000 chassis share a common MAC address. The first bridge domain interface on a bridge domain is allocated a MAC address. Thereafter, the same MAC address is assigned to all the bridge domain interfaces that are created in that bridge domain.

### **Verifying Bridge Domain Interface Configuration**

#### **DETAILED STEPS**

#### **Step 1 show interfaces bdi**

Displays the configuration summary of the corresponding BDI.

Router# showlik interfaces bdi 1 BDI1 is up, line protocol is up **Hardware is BDI, address is 0001.0001.0001** (bia 00c8.8bee.5993) **Internet address is 100.1.1.1/24** MTU 1500 bytes, BW 1000000 Kbit/sec, DLY 10 usec, reliability 255/255, txload 1/255, rxload 1/255 **Encapsulation 802.1Q VLAN, Vlan ID 100**, loopback not set Keepalive not supported ARP type: ARPA, ARP Timeout 04:00:00 Last input 00:06:07, output 00:00:50, output hang never Last clearing of "show interface" counters never Input queue: 0/375/0/0 (size/max/drops/flushes); Total output drops: 0 Queueing strategy: fifo Output queue: 0/40 (size/max) 5 minute input rate 0 bits/sec, 0 packets/sec 5 minute output rate 0 bits/sec, 0 packets/sec 30 packets input, 3366 bytes, 0 no buffer Received 0 broadcasts (0 IP multicasts) 0 runts, 0 giants, 0 throttles 0 input errors, 0 CRC, 0 frame, 0 overrun, 0 ignored 87 packets output, 22568 bytes, 0 underruns 0 output errors, 0 interface resets 0 unknown protocol drops 0 output buffer failures, 0 output buffers swapped out

#### **Step 2 show platform software interface fp active name**

Displays the bridge domain interface configuration in a Forwarding Processor.

Router# show platform software interface fp active name bdi 1

Name: BDI1, ID: 8, QFP ID: 9, Schedules: 4096 **Type: BDI, State: enabled, SNMP ID: 4, MTU: 1500** IP Address: 100.1.1.1 IPV6 Address: :: Flags: ipv4 ICMP Flags: unreachables, no-redirects, no-info-reply, no-mask-reply ICMP6 Flags: unreachables, no-redirects SMI enabled on protocol(s): UNKNOWN Authenticated-user: FRR linkdown ID: 65535 **Bridge-domain ID: 1** BDI FLAG: 0 vNet Name: , vNet Tag: 0, vNet Extra Information: 0 Dirty: unknown<br>AOM dependency sanity check: PASS **AOM dependency sanity check: PASS** //signifies that the BDI hardware programming is correct. AOM Obj ID: 109

#### **Step 3 show platform hardware qfp active interface if-name**

Displays the bridge domain interface configuration in a data path.

Router# show platform hardware qfp active interface if-name BDI1

General interface information Interface Name: BDI1 **Interface state: VALID** Platform interface handle: 8 QFP interface handle: 9 Rx uidb: 32761 Tx uidb: 32759 Channel: 0 Interface Relationships

BGPPA/QPPB interface configuration information Ingress: BGPPA/QPPB not configured. flags: 0000 Egress : BGPPA not configured. flags: 0000

ipv4\_input enabled. ipv4\_output enabled. layer2\_input enabled. layer2\_output enabled. ess\_ac\_input enabled.

Features Bound to Interface: 2 GIC FIA state 65 PUNT INJECT DB 69 cpp\_l2bd\_svr 41 icmp\_svr 43 ipfrag\_svr 44 ipreass\_svr Protocol 0 - ipv4\_input FIA handle - CP:0x56432e2146c0 DP:0xead8fc80 IPV4\_INPUT\_DST\_LOOKUP\_ISSUE (M) IPV4\_INPUT\_ARL\_SANITY (M) IPV4\_INPUT\_DST\_LOOKUP\_CONSUME (M) IPV4\_INPUT\_FOR\_US\_MARTIAN (M) IPV4\_INPUT\_LOOKUP\_PROCESS (M) IPV4\_INPUT\_IPOPTIONS\_PROCESS (M) IPV4\_INPUT\_GOTO\_OUTPUT\_FEATURE (M) Protocol 1 - ipv4\_output FIA handle - CP:0x56432e213fb8 DP:0xead9d100 IPV4\_VFR\_REFRAG (M) IPV4\_OUTPUT\_L2\_REWRITE (M) IPV4\_OUTPUT\_FRAG (M) BDI\_VLAN\_TAG\_ATTACH BDI\_LAYER2\_LOOKUP\_GOTO LAYER2\_BRIDGE BDI\_OUTPUT\_GOTO\_OUTPUT\_FEATURE IPV4\_OUTPUT\_DROP\_POLICY (M) DEF\_IF\_DROP\_FIA (M) Protocol 8 - layer2\_input FIA handle - CP:0x56432e214d80 DP:0xead83080 LAYER2\_INPUT\_SIA (M) LAYER2\_INPUT\_LOOKUP\_PROCESS (M) LAYER2\_INPUT\_GOTO\_OUTPUT\_FEATURE (M) Protocol 9 - layer2\_output FIA handle - CP:0x56432e214000 DP:0xead9c880 BDI\_VLAN\_TAG\_ATTACH BDI\_LAYER2\_LOOKUP\_GOTO LAYER2\_BRIDGE BDI\_OUTPUT\_GOTO\_OUTPUT\_FEATURE LAYER2\_OUTPUT\_DROP\_POLICY (M) DEF\_IF\_DROP\_FIA (M) Protocol 14 - ess\_ac\_input FIA handle - CP:0x56432e2140d8 DP:0xead9af00 PPPOE\_GET\_SESSION ESS\_ENTER\_SWITCHING PPPOE\_HANDLE\_UNCLASSIFIED\_SESSION DEF\_IF\_DROP\_FIA (M)

#### **Step 4 debug platform hardware qfp feature**

Router# debug platform hardware qfp active feature l2bd client all

The selected CPP L2BD Client debugging is on.

#### **Step 5 platform trace runtime process forwarding-manager module**

Enables the Forwarding Manager Route Processor and Embedded Service Processor trace messages for the Forwarding Manager process.

Router(config)# platform trace runtime slot F0 bay 0 process forwarding-manager module interfaces level info

#### **Step 6 platform trace boottime process forwarding-manager module interfaces**

Enables the Forwarding Manager Route Processor and Embedded Service Processor trace messages for the Route Processor Forwarding Manager process during bootup.

Router(config)# platform trace boottime slot R0 bay 1 process forwarding-manager forwarding-manager level max

#### **Technical Assistance**

#### **Description Link**

The Cisco Support and Documentation website provides online resources to download documentation, software, and tools. Use these resources to install and configure the software and to troubleshoot and resolve technical issues with Cisco products and technologies. Access to most tools on the Cisco Support and Documentation website requires a Cisco.com user ID and password.

http://www.cisco.